# МУНИЦИПАЛЬНОЕ БЮДЖЕТНОЕ ОБРАЗОВАТЕЛЬНОЕ УЧРЕЖДЕНИЕ «ОЧЁРСКАЯ СРЕДНЯЯ ОБЩЕОБРАЗОВАТЕЛЬНАЯ ШКОЛА №3»

Принята на педагогическом совете

Протокол от  $\mathscr{LS}_n$  0  $\mathscr{P}$  20  $\mathscr{K}/r$ .

**УТВЕРЖДАЮ** 

Директор Дет ГЛ. Л. Денщикова

 $N<sub>2</sub>$  //

## ДОПОЛНИТЕЛЬНАЯ ОБЩЕОБРАЗОВАТЕЛЬНАЯ

#### (ОБЩЕРАЗВИВАЮЩАЯ) ПРОГРАММА

технической направленности

## «Электроника для детей»

Возраст обучающихся: 7 - 10 лет Срок реализации программы: 1 год Количество часов в году≯2

Автор - составитель программы: Короткова О.А. педагог дополнительного образования

Очёр,

 $2021r.$ 

#### **ПАСПОРТ ДОПОЛНИТЕЛЬНОЙ ОБЩЕОБРАЗОВАТЕЛЬНОЙ (ОБЩЕРАЗВИВАЮЩЕЙ) ПРОГРАММЫ**

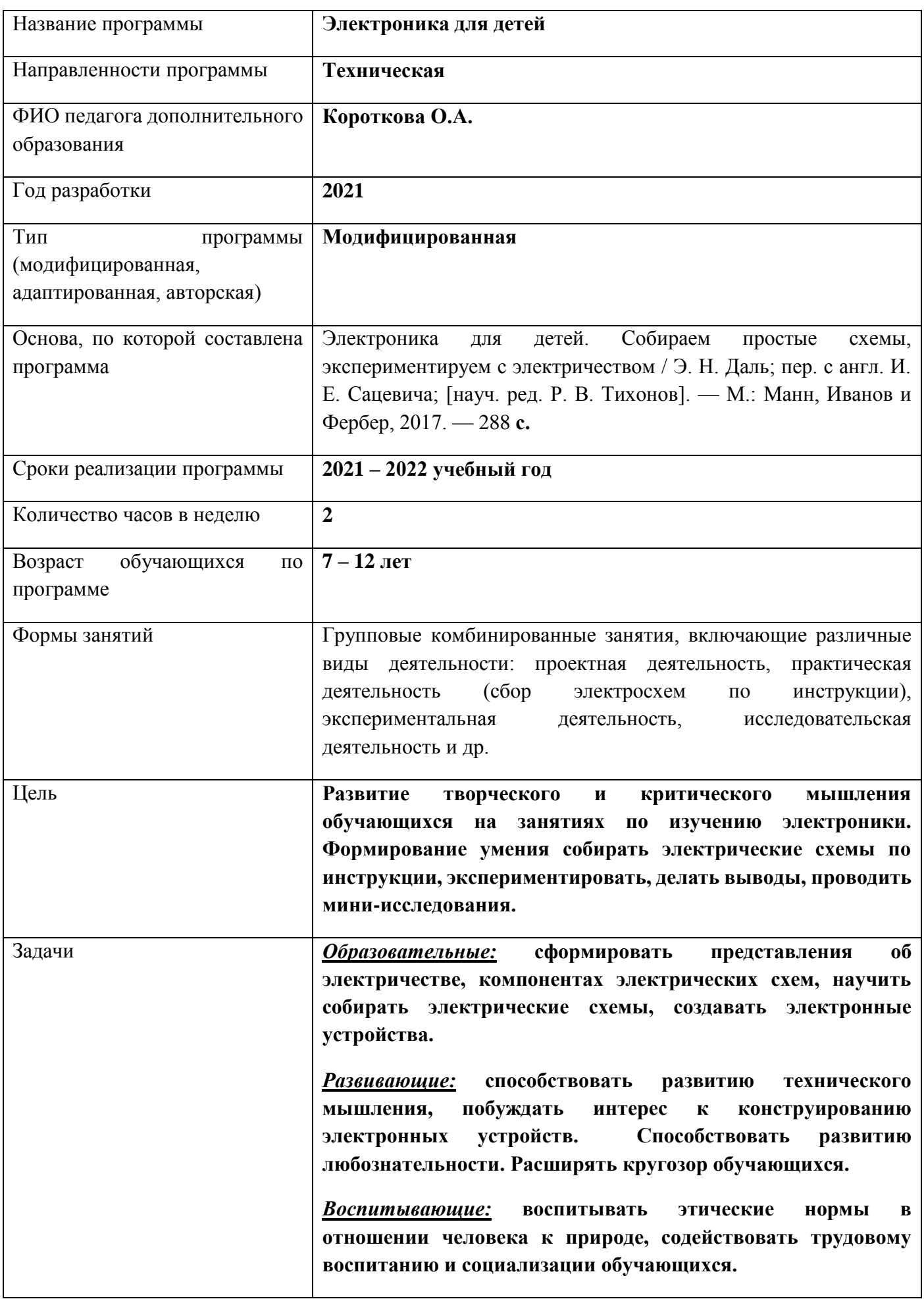

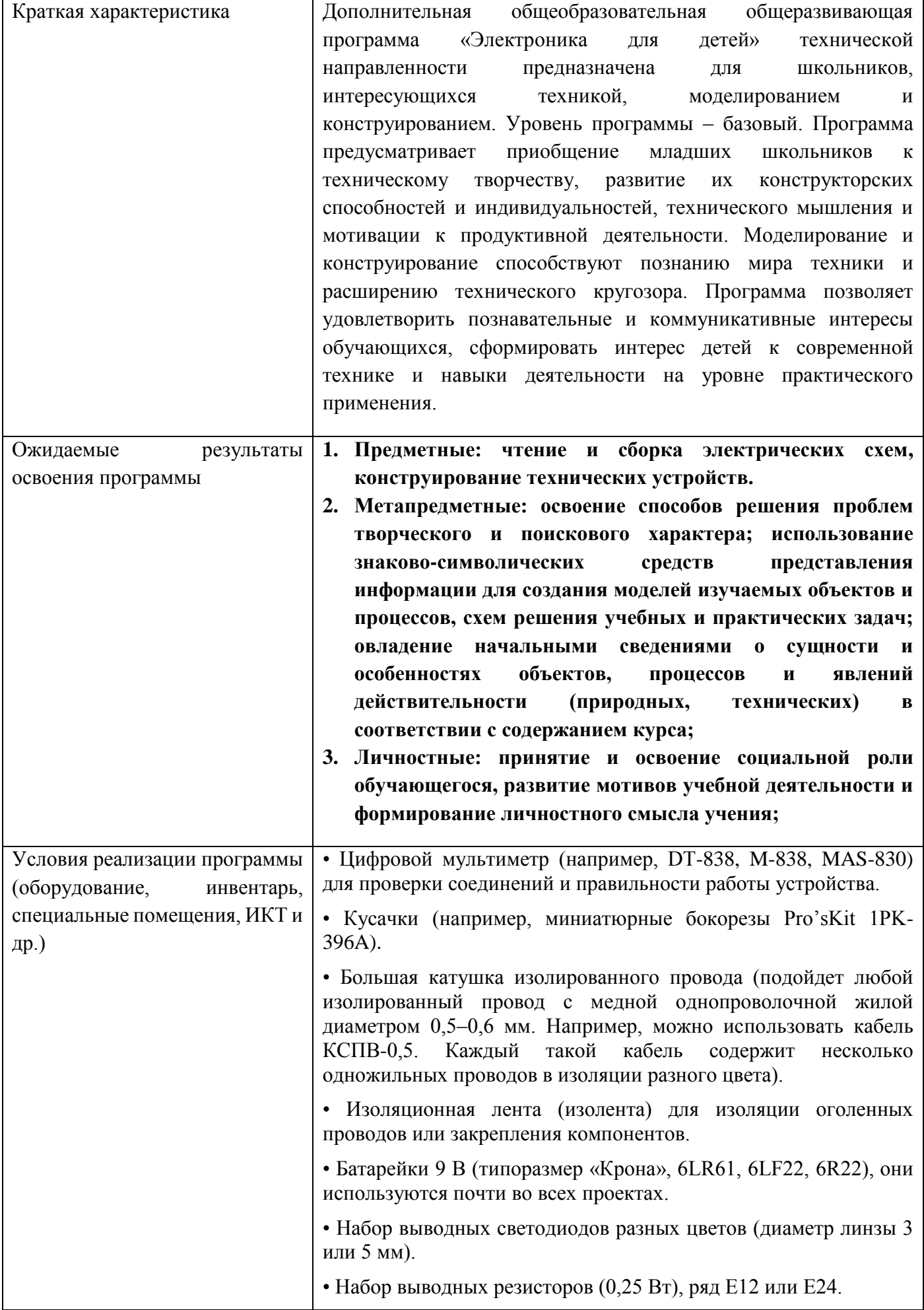

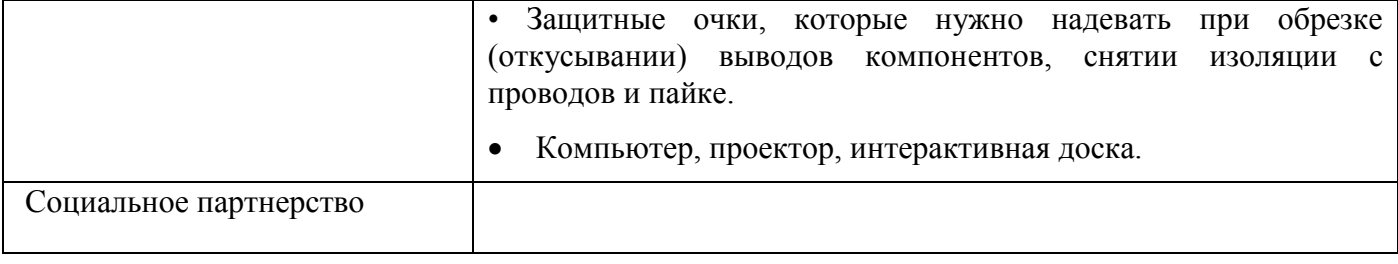

#### **ОГЛАВЛЕНИЕ**

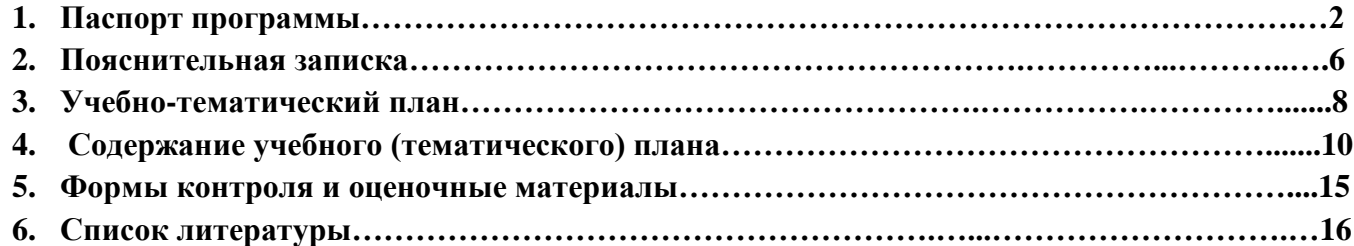

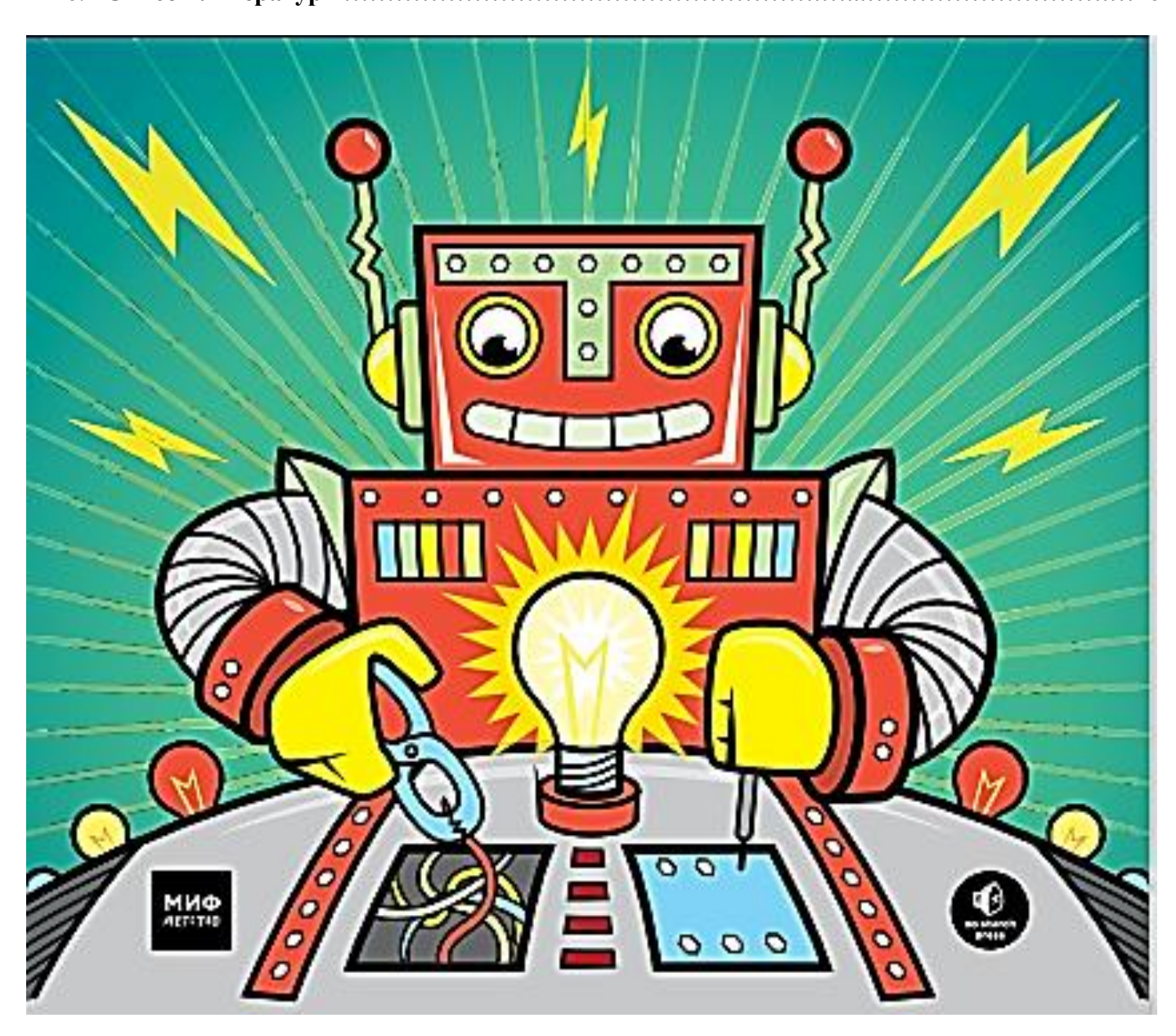

#### **ПОЯСНИТЕЛЬНАЯ ЗАПИСКА**

#### **Программа составлена в соответствии со следующими нормативно-правовыми документами:**

Федеральный закон Российской Федерации от 29 декабря 2012 г. №273-ФЗ «Об образовании в Российской Федерации» (ред. от 29.07.2017)

Концепция развития дополнительного образования детей

Постановление Главного государственного санитарного врача Российской Федерации от 28.09.2020 г. № 28 Об утверждении санитарных правил СП 2.4.

Примерные требования к дополнительным образовательным программам 06-1844 от 11.12.2006

Стратегия развития воспитания в РФ на период до 2025 года

Указ президента РФ\_О национальных целях и стратегических задачах развития РФ до 2024

Целевая модель развития региональных систем ДОД

Приказ Министерства просвещения РФ от 30.09.2020 N 533 "О внесении изменений в Порядок организации и осуществления образовательной деятельности по дополнительным общеобразовательным программам, утвержденный приказом Министерства просвещения Российской Федерации от 9.11.2018 N 196"

Приказ Министерства просвещения РФ от 16 сентября 2020 г. N500 "Об утверждении примерной формы договора об образовании по дополнительным общеобразовательным программам"

Приказ Министерства просвещения РФ от 5.09.2019 N 470 "О внесении изменений в Порядок организации и осуществления образовательной деятельности по дополнительным общеобразовательным программам, утвержденный приказом Министерства просвещения Российской Федерации от 9.11.2018 N 196"

Приказ Министерства просвещения РФ от 9.11.2018 г. N 196 "Об утверждении Порядка организации и осуществления образовательной деятельности по дополнительным общеобразовательным программам" (с изм. и доп. от 30.09.2020 г.)

Приказ Минобрнауки и Министерства просвещения РФ от 05.08.2020 г. №885/390 "О практической подготовке обучающихся"

Приказ Минобрнауки России от 25.10. 2013 N 1185 "Об утверждении примерной формы договора об образовании на обучение по дополнительным образовательным программам"

Приказ Минобрнауки России от 29.08.2013 N 1008 "Об утверждении Порядка организации и осуществления образовательной деятельности по дополнительным общеобразовательным программам"

Приказ Минобрнауки России от 01.07.2013 N499 "Об утверждении Порядка организации и осуществления образовательной деятельности по дополнительным профессиональным программам" (ред. от 15.11.2013)

**Актуальность Программы** обусловлена приоритетами государственной политики в сфере образования. Поддержка и развитие детского технического творчества, привлечение молодежи в научно-техническую сферу профессиональной деятельности и повышение престижа научнотехнических профессий соответствуют актуальным и перспективным потребностям личности и стратегическим национальным приоритетам Российской Федерации.

Мы живём в век глобальных информационных коммуникаций, цифровизация проникает во все сферы жизни. Сегодняшним школьникам в будущем предстоит не только использовать, но и принимать активное участие в разработке и изготовлении автоматических устройств различного назначения. Ключевыми задачами образования сегодня являются формирование технического, творческого и критического мышления в системе общего и дополнительного образования, создание условий для исследовательской и проектной деятельности обучающихся, изучения ими естественных, физико-математических и технических наук, занятий научно-техническим творчеством.

Такой подход обоснован требованиями ФГОС к личностным результатам освоения ООП НОО и ООО. Школа формирует у обучающихся осознанный выбор и построение дальнейшей индивидуальной траектории образования на базе ориентировки в мире профессий и профессиональных предпочтений с учетом устойчивых познавательных интересов.

Дополнительная общеобразовательная общеразвивающая программа «Электроника для детей» технической направленности предназначена для школьников, интересующихся техникой, моделированием и конструированием. Объединение «Электроника для детей» дает возможность школьникам не только заполнить свой досуг, но и развить базовые знания и поднять уровень мотивации к обучению.

**Новизна Программы** заключается в освоении детьми нового направления и новых видов деятельности: исследовательской, проектной, экспериментальной.

На занятиях дополнительного образования «Электроника для детей», обучающиеся узнают, что такое электричество и как использовать его для создания удивительных вещей, как получить электричество и как с его помощью привести в движение различные предметы. Познакомятся с основными компонентами электронных схем и научатся собирать постоянные и временные схемы. Получат представление об основах цифровой электроники на примере умных схем, использующих логику для принятия решений. Полученные знания будут закреплять на практике. Следуя четким пошаговым инструкциям, создадут электронные устройства и изучат, как работает каждый их компонент. Научатся пользоваться макетной платой, паять и читать принципиальные схемы. Постепенно схемы начнут становиться все сложнее и интереснее. В конце курса создадут электронную игру, в которую можно играть одному и с друзьями.

При реализации Программы создаются условия для выявления и поддержки талантливых и одарённых детей, осуществления популяризации детского технического творчества, участия школьников в конкурсах проектных и исследовательских работ.

Форма обучения: очная. Формы проведения занятий: аудиторные. Формы организации занятий: групповая.

#### **УЧЕБНО-ТЕМАТИЧЕСКИЙ ПЛАН (72 часов)**

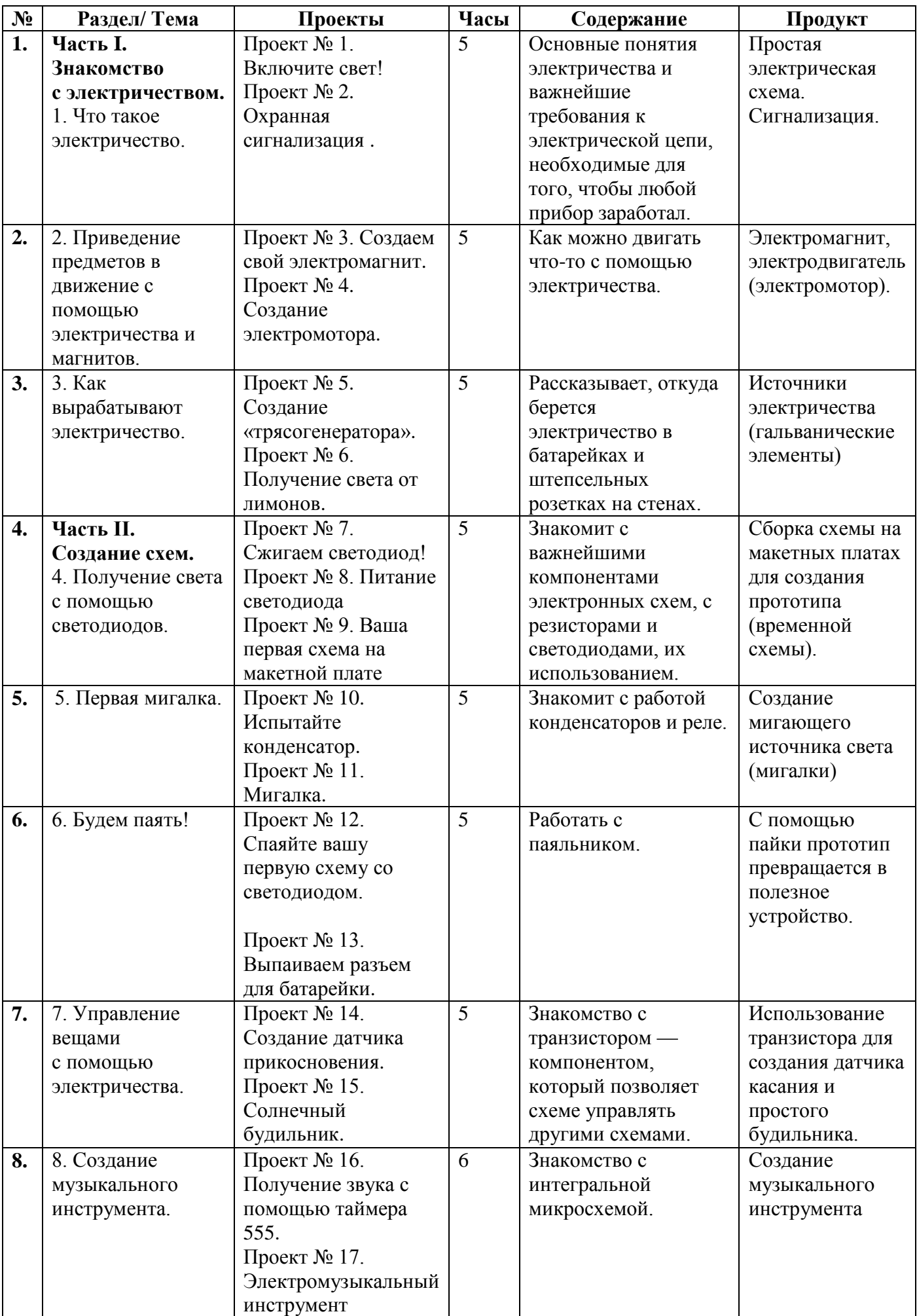

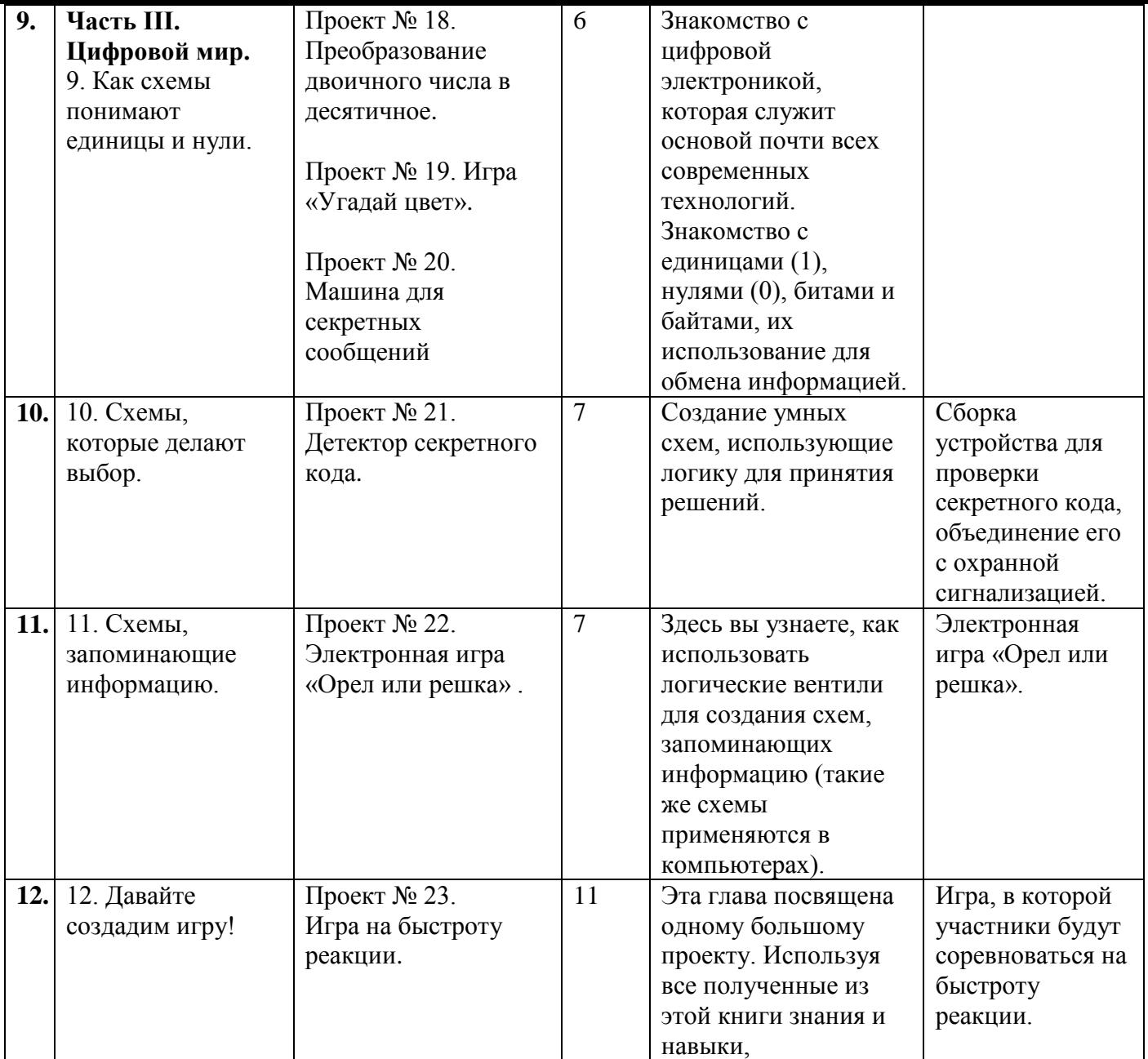

#### **Содержание учебного (тематического) плана**

## Часть I. ЗНАКОМСТВО С ЭЛЕКТРИЧЕСТВОМ.

## 1. ЧТО ТАКОЕ ЭЛЕКТРИЧЕСТВО

(Как электричество заставляет лампочку гореть. Что такое электрон. Напряжение заставляет электроны двигаться. Электрический ток. Сопротивление уменьшает силу тока. Зажигаем лампочку В чем электрическая цепь подобна системе труб. Знакомьтесь: выключатель).

#### **Проект № 1. Включите свет!**

- Шаг 1. Осмотр лампочки.
- Шаг 2. Подключение лампочки к батарейке.

#### **Проект № 2. Охранная сигнализация**

- Шаг 1. Проверка зуммера.
- Шаг 2. Подготовка фольги.
- Шаг 3. Закрепление фольги на двери.
- Шаг 4. Подготовка контактного провода.
- Шаг 5. Соединение зуммера с контактным проводом.
- Шаг 6. Установка зуммера и контактного провода.
- Шаг 7. Подключение источника питания.
- Шаг 8. Проверка сигнализации.
- Шаг 9. Если сигнализация не работает.

#### 2. ПРИВЕДЕНИЕ ПРЕДМЕТОВ В ДВИЖЕНИЕ С ПОМОЩЬЮ ЭЛЕКТРИЧЕСТВА И МАГНИТОВ (Как действуют магниты. Знакомьтесь: электромагнит)

#### **Проект № 3. Создаем свой электромагнит.**

Шаг 1. Проверка болта.

- Шаг 2. Удаление изоляции с одного конца обмоточного провода.
- Шаг 3. Намотка провода.
- Шаг 4. Соединение обмотки с минусом батарейки.
- Шаг 5. Подключение выключателя.
- Шаг 6. Проверка электромагнита.
- Шаг 7. Если электромагнит не работает.

#### **Проект № 4. Создание электромотора**.

- Шаг 1. Создание ротора.
- Шаг 2. Создание основания мотора.
- Шаг 3. Установка магнитов.
- Шаг 4. Нанесение изоляции на часть ротора.
- Шаг 5. Запуск мотора.
- Шаг 6. Если мотор не работает.

#### 3. КАК ВЫРАБАТЫВАЮТ ЭЛЕКТРИЧЕСТВО

(Производство электроэнергии с помощью магнитов. Изменение магнитного поля порождает электричество. Как работает генератор. Знакомьтесь: мультиметр. Как измерять напряжение. Что такое переменный ток и постоянный ток).

#### **Проект № 5. Создание «трясогенератора»**.

Шаг 1. Подготовка трубки.

- Шаг 2. Намотка катушки.
- Шаг 3. Подключение мультиметра.
- Шаг 4. Трясем!
- Шаг 5. Если напряжения нет.

(Как работают батарейки. Как устроен гальванический элемент. Химическая суть гальванического элемента. От чего зависит напряжение гальванического элемента).

#### **Проект № 6. Получение света от лимонов**

#### Знакомьтесь: светодиод.

- Шаг 1. Подготовка проводов.
- Шаг 2. Вставляем электроды в лимон.
- Шаг 3. Создание батареи из лимонных элементов.

Шаг 4. Последовательное соединение лимонных элементов.

Шаг 5. Проверка лимонной батареи.

Шаг 6. Если лимонная батарея не работает.

#### Часть II. СОЗДАНИЕ СХЕМ

#### 4. ПОЛУЧЕНИЕ СВЕТА С ПОМОЩЬЮ СВЕТОДИОДОВ

(Знакомьтесь: резистор. Цветовая кодировка резисторов. Из чего сделаны резисторы. Резисторы управляют током и напряжением. Закон Ома).

#### **Проект № 7. Сжигаем светодиод!**

Шаг 1. Определяем выводы светодиода

Шаг 2. Сжигаем светодиод!

Шаг 3. Если со светодиодом ничего не произошло

(Как правильно использовать светодиоды. Защита светодиода резистором. Расчет нужного сопротивления).

#### **Проект № 8. Питание светодиода**

Шаг 1. Соединение светодиода с резистором

Шаг 2. Подключение к разъему для батарейки

Шаг 3. Да будет свет!

Шаг 4. Если светодиод не горит

(Сборка схем на макетной плате. Как соединять компоненты и провода. Провода для работы с макетной платой).

#### **Проект № 9. Ваша первая схема на макетной плате**

Шаг 1. Установка резистора

- Шаг 2. Установка светодиода
- Шаг 3. Подключение разъема батарейки
- Шаг 4. Если светодиод не горит

#### 5. ПЕРВАЯ МИГАЛКА

(Знакомьтесь: конденсатор. Как работает конденсатор. Полярные и неполярные конденсаторы. Значения емкости конденсаторов).

#### **Проект № 10. Испытайте конденсатор**

Шаг 1. Исходная схема со светодиодом

Шаг 2. Добавляем конденсатор

- Шаг 3. Заряжаем конденсатор
- Шаг 4. Питаем светодиод от конденсатора

Шаг 5. Если схема не работает

(Принципиальные схемы и условные обозначения. Знакомьтесь: реле. Использование реле для создания эффекта мигания света. Замедление мигания).

#### **Проект № 11. Мигалка**

Шаг 1. Назначение выводов реле

Шаг 2. Создание быстродействующего релейного переключателя

Шаг 3. Заставляем реле дольше оставаться замкнутым

- Шаг 4. Заставляем реле дольше оставаться разомкнутым
- Шаг 5. Добавление светодиода и резистора

Шаг 6. Если светодиод не мигает

#### 6. БУДЕМ ПАЯТЬ!

(Процесс пайки. Техника безопасности при работе с паяльником. Нагрев паяльника. Очистка жала паяльника. Лужение жала паяльника. Нагрев выводов и контактной площадки. Добавляем припой. Убираем паяльник. Проверка качества соединений).

#### **Проект № 12. Спаяйте вашу первую схему со светодиодом**

- Шаг 1. Размещение компонентов
- Шаг 2. Отгибание ножек компонентов
- Шаг 3. Нагрев паяльника и очистка его жала
- Шаг 4. Пайка светодиода и резистора
- Шаг 5. Откусывание ножек
- Шаг 6. Пайка проводов разъема для подключения батарейки
- Шаг 7. Да будет свет!
- Шаг 8. Если схема, которую вы спаяли, не работает
- Как удалить припаянный компонент

## **Проект № 13. Выпаиваем разъем для батарейки**

- Шаг 1. Нагреваем паяльник
- Шаг 2. Прикладываем оплетку для выпайки к соединению
- Шаг 3. Нагреваем распаиваемое соединение и оплетку для выпайки
- Шаг 4. Отрезаем конец оплетки для выпайки
- Шаг 5. Выпаиваем другой провод разъема

## 7. УПРАВЛЕНИЕ ВЕЩАМИ С ПОМОЩЬЮ ЭЛЕКТРИЧЕСТВА

(Знакомьтесь: транзистор. Зачем нужен транзистор. Как работает транзистор. Управление светодиодом с помощью транзистора).

## **Проект № 14. Создание датчика прикосновения**

- Шаг 1. Установка компонентов на плату
- Шаг 2. Проверка размещения компонентов
- Шаг 3. Пайка компонентов и откусывание ножек
- Шаг 4. Создание контактной площадки
- Шаг 5. Подключение питания
- Шаг 6. Проверка датчика
- Шаг 7. Если датчик не работает
- (Резисторы, сопротивление которых может изменяться. Познакомьтесь с потенциометром.

Познакомьтесь с фоторезистором. Деление напряжения с помощью резисторов. Делитель напряжения. Расчет выходного напряжения делителя. Как делитель напряжения помогает измерять свет)

## **Проект № 15. Солнечный будильник**

- Шаг 1. Установка компонентов на плату
- Шаг 2. Пайка компонентов и откусывание ножек
- Шаг 3. Подключение зуммера
- Шаг 4. Выполнение остальных соединений
- Шаг 5. Присоединение разъема для батарейки
- Шаг 6. Настройка включения зуммера
- Шаг 7. Если зуммер не работает

## 8. СОЗДАНИЕ МУЗЫКАЛЬНОГО ИНСТРУМЕНТА

(Знакомьтесь: интегральная микросхема. Микросхемы и техническое описание. Как заставить электричество звучать. Звуки, которые люди способны слышать. Знакомьтесь: таймер. Питание ИС. Как задать частоту колебаний таймера 555)

## **Проект № 16. Получение звука с помощью таймера 555**

- Шаг 1. Установка таймера на макетную плату.
- Шаг 2. Задаем частоту.
- Шаг 3. Подключение динамика и разделительного конденсатора
- Шаг 4. Подключение источника питания
- Шаг 5. Включение звука
- Шаг 6. Если звука нет

Превращение неприятного гудка в музыку.

### **Проект № 17. Электромузыкальный инструмент**

- Шаг 1. Подключение таймера и конденсаторов
- Шаг 2. Подключение перемычек
- Шаг 3. Подключение регулятора тона и резистора
- Шаг 4. Добавление кнопки включения звука
- Шаг 5. Подключение динамика
- Шаг 6. Музыка, играй!
- Шаг 7. Если электромузыкальный инструмент не работает

#### Часть III. ЦИФРОВОЙ МИР

9. КАК СХЕМЫ ПОНИМАЮТ ЕДИНИЦЫ И НУЛИ

(Единицы и нули как уровни напряжения. Знакомьтесь: двоичная система счисления.

#### Проект № 18. Преобразование двоичного числа в десятичное

- Шаг 1. Запись числа на бумаге
- Шаг 2. Запись значений позиций
- Шаг 3. Определение значения каждой цифры
- Шаг 4. Суммирование чисел

(Биты и байты. Числа могут выражать все что угодно.

#### Проект № 19. Игра «Угадай цвет»

Познакомьтесь с RGB-светодиодом

- Шаг 1 Установка кнопок залания ивета
- Шаг 2. Подключение RGB-светодиода
- Шаг 3. Подключение кнопки показа цвета
- Шаг 4. Проверка цветов
- Шаг 5. Если схема не работает

Создание слов с помощью двоичных чисел

#### Проект № 20. Машина для секретных сообщений

- Познакомьтесь с DIP-переключателем
- Шаг 1. Полключение кнопки
- Шаг 2. Подключение DIP-переключателя
- Шаг 3. Подключение светодиодов
- Шаг 4. Отправка секретного сообщения
- Шаг 5. Если схема не работает.

#### 10. СХЕМЫ, КОТОРЫЕ ДЕЛАЮТ ВЫБОР

(Всего лишь логика. Знакомьтесь: логические вентили. Вентили И проверяют истинность обоих входов. Вентили ИЛИ проверяют истинность хотя бы одного из входов. Вентиль НЕ инвертирует входной сигнал. Вентиль И с четырьмя входами. Как изображать логические схемы. Логическое уравнение для секретного кода. Преобразование логического уравнения в электрическую схему. Использование логических вентилей на практике.

#### Проект № 21. Детектор секретного кода

Как использовать другое напряжение питания для схем на макетной плате

- Шаг 1. Установка переключателей и резисторов
- Шаг 2. Установка микросхем
- Шаг 3. Установка транзистора и светодиода
- Шаг 4. Построение логической схемы
- Шаг 5. Завершение подключения транзистора
- Шаг 6. Подача питания и проверка схемы
- Шаг 7. Если светодиод не загорается

(Вентили с инвертированной логикой. Вентиль И-НЕ выявляет состояние ложь на одном из входов. Вентиль ИЛИ-НЕ выявляет состояние ложь на двух входах одновременно).

#### 11. СХЕМЫ, ЗАПОМИНАЮЩИЕ ИНФОРМАЦИЮ

(Запоминание битов по одному. Улучшенная схема памяти. Память, которая изменяется только по сигналу. Выход. который переключается сам).

#### Проект № 22. Электронная игра «Орел или решка»

- Шаг 1. Сборка схемы генератора
- Шаг 2. Подключение кнопки старта
- Шаг 3. Создание переключающей схемы
- Шаг 4. Установка светодиодов «орел и решка»
- Шаг 5. «Бросаем монетку»
- Шаг 6. Если схема не работает

#### 12. ДАВАЙТЕ СОЗДАДИМ ИГРУ!

(Знакомьтесь: микросхемы для игры на быстроту реакции. Обозначения VCC и GND. Таймер 555 для задания темпа игры. Счетчик для включения светодиодов. Триггер для запуска и остановки бега огонька)

#### **Проект № 23. Игра на быстроту реакции**

Шаг 1. Построение схемы с таймером

Шаг 2. Построение схемы управления светодиодами

Шаг 3. Построение схемы пуска и остановки

Шаг 4. Тренировка на развитие быстроты реакции

Шаг 5. Если схема не работает

Добавьте к игре звонок

#### **ФОРМЫ КОНТРОЛЯ И ОЦЕНОЧНЫЕ МАТЕРИАЛЫ**

## **Виды контроля**

Результативность освоения программного материала отслеживается систематически в течение года с учетом уровня знаний и умений учащихся на начальном этапе обучения. С этой целью используются разнообразные виды контроля:

 входной контроль проводится в начале учебного года для определения уровня знаний и умений учащихся на начало обучения по Программе;

 текущий контроль ведется на каждом занятии в форме педагогического наблюдения за правильностью выполнения практической работы: успешность освоения материала проверяется в конце каждого занятия путем итогового обсуждения, анализа выполненных работ сначала детьми, затем педагогом;

 итоговый контроль проводится в конце учебного года в форме выставки работ, и, что очень важно, рефлексии. Такой подход к анализу результатов реализованного проекта позволяет выявить действительные изменения образовательного уровня обучающегося, воспитательной и развивающей составляющей обучения.

Формы проведения оценивания:

 устные опросы в ходе фронтальных собеседований в целях выявления недостатков для корректировки педагогом дальнейшей работы по Программе;

 демонстрационные формы контроля: организация выставок, конкурсов, презентаций;

- выполнение практических заданий;
- творческий проект и его защита;
- самооценка обучающихся знаний и умений;
- практическое наблюдение, решение проблемы;
- собеседование, беседа-диалог;
- викторины;
- практическая работа с творческим заданием;
- домашнее творческое задание на самостоятельное выполнение.

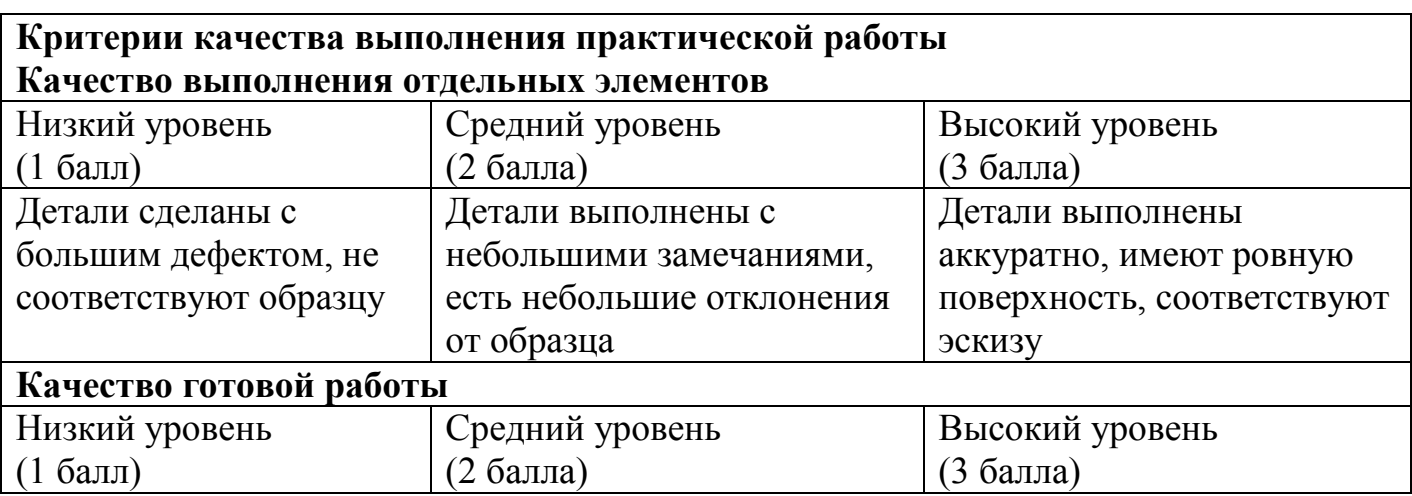

## **СПИСОК ЛИТЕРАТУРЫ**

- 1. Бордовский Г.А. Информатика в понятиях и терминах (для средней школы).- М.: «Просвещение» - 1991г.
- 2. Борисов В.Г. Юный радиолюбитель (хрестоматия).- М.: «Радио и связь» 1986г.
- 3. Даль Э. Н.; пер. с англ. И. Е. Сацевича; [науч. ред. Р. В. Тихонов] Электроника для детей. Собираем простые схемы, экспериментируем с электричеством /. — М.: Манн, Иванов и Фербер, 2017.
- 4. Поляков. В.Т. Посвящение в радиоэлектронику. М.: «Радио и связь» 1988г.
- 5. Скворень Р. Электроника шаг за шагом (практическая энциклопедия юного радиолюбителя). - М.: «Детская литература» - 1991г.